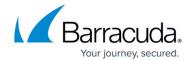

## **Pause Offsite Replication**

https://campus.barracuda.com/doc/78809436/

You can temporarily disable the site-to-site replication feature for one or more destinations. Pausing replication causes data from the appliance to be queued for 24 hours; data replication automatically resumes after 24 hours. For example, this allows you to move the destination system to a remote location without getting replication errors. If the 24 hours pass without manually re-enabling this feature, the Barracuda Backup appliances attempt to communicate with each other and, if successful, perform replication.

To temporarily disable site-to-site replication, go to the **Backup > Replication** page. In the **Sending Data To** table, click on the **Settings** link beside the destination Barracuda Backup appliance. On the **Replication Target Settings** page, clear **Enable data replication**.

Offsite replication can only be paused on Barracuda Backup devices acting as offsite replication destinations. Offsite replication to Barracuda Cloud Storage and AWS cannot be paused.

Pause Offsite Replication 1/2

## Barracuda Backup

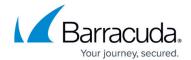

© Barracuda Networks Inc., 2024 The information contained within this document is confidential and proprietary to Barracuda Networks Inc. No portion of this document may be copied, distributed, publicized or used for other than internal documentary purposes without the written consent of an official representative of Barracuda Networks Inc. All specifications are subject to change without notice. Barracuda Networks Inc. assumes no responsibility for any inaccuracies in this document. Barracuda Networks Inc. reserves the right to change, modify, transfer, or otherwise revise this publication without notice.

Pause Offsite Replication 2 / 2